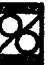

# DISEÑO AUTOMATICO DE UNIONES EN MADERA ESTRUCTURAL CON ELEMENTOS MECANICOS DE UNION

# GIAN MARlO GIULIANO M. ALEJANDRO VILLASENOR G.

# DEPARTAMENTO DE INGENIERIA CIVIL, UNIVERSIDAD DE CONCEPCION CASlLLA 53-C, CONCEPCION, CHILE

## **SUMARIO.**

Se desarrolla un programa computacional para facilitar el diseño de uniones en madera, con elementos mecánicos de unión, según las especificaciones de Nch1198 Of91. El programa permite diseñar uniones de extracción directa (materializadas con clavos, tornillos y tirafondos) y uniones de extracción lateral (materializadas con clavos, tornillos, tirafondos, pernos, barras de acero y conectores circulares de anillo). Incluye rutinas de verificación de solicitaciones combinadas y de verificacion de tensiones en las piezas.

# **SUMMARY**

A computational program to facilitate the design of wood junctions by.means of mechanical elements according to Nch 1198 Of 91 is developed. The program allows the design of direct extraction junctions (done with nails, screws, and wood screws) and lateral extraction junctions (done with nails, screws, wood screws, bolts, steel bars and round ring connectors). The program includes verification routines of combined solicitations and verification of tensions in the wood parts.

## 1. INTRODUCCION.

Como una forma de uniformar criterios y actualizar la información respecto a los métodos y procedimientos de diseño de estructuras en madera, se publicó, en Marzo de 1991, la nueva norma Neh 1198 Of91 "Madera. Construcciones en madera. Cálculo".<sup>1</sup> El presente trabajo tiene como base dicha norma.

Si bien es cierto, la aparición de esta norma permitió regularizar los métodos de diseño, sin embargo su uso es muy poco práctico. Esto último debido a la forma en que se encuentra ordenada (gran cantidad de tablas y fórmulas) y, principalmente, por las exigencias que impone al proyectista obligándolo a considerar tal cantidad de variables que convierten al diseño en una labor muy tediosa y poco eficiente.

En particular, el diseño de uniones en madera con medios mecánicos de unión es un proceso engorroso y bastante lento. La naturaleza iterativa, propia de todo proceso de diseño, se ve agravada por la variedad de elementos de union disponibles. cada uno con requerirnientos especificos de caJculo de capacidad y espaciamientos, que complican y retrasan la decisión final del proyectista.

Para facilitar este proceso se planteó la formulación y desarrollo de un programa computacional qué, en forma simple y rápida, libere al diseñador de los cálculos rutinarios y tediosos y le permita manejar f'acilmente la informacion de manera de visualizar las distintas soluciones que puede tener el disefio de una union deterrninada.

# 2. METOOOLOGIA DE DISENO DE UNIONES EN MADERA

El diseño de una unión en madera con elementos mecánicos debe asegurar, además el traspaso de las cargas de un elemento a otro, que los corrimientos y deformaciones producidos en la unión no influyan en la rigidez total de la estruetura.

La sblucion maternatica de la distribucion de esfuerzos en las uniones en madera es un problema muy complejo y no ha sido resuelto teóricamente. Los múltiples factores que gobiernan el comportamiento de las uniones hacen imposible obtener ecuaciones de diseño por otro método que no sea el basado en resultado de ensavos. Así, las ecuaciones que Nch 1198 Of91 utiliza para calcular la capacidad admisible de un determinado medio de unión son de tipo empírico. Para maderas chilenas y elementos de unión de fabricación nacional se realizaron una serie de ensayos para calibrar estas fórmulas (Pérez<sup>2.3</sup>). En aquellos casos en que no se tiene suficiente información, se incorporan algunos resultados de experiencias foráneas;  $\textrm{DIN}^4$ ,  $\textrm{NSD}^5$ .

La metodologia general para el diseño de uniones en madera con medios mecánicos de unión se describe en la figura  $N^{\circ}$  l. Esta metodología es la siguiente:

a) Seleccionar los elementos de unión disponibles en función de la magnitud de las cargas, las características geométricas de la unión, la presencia de elementos secundarios (planchas metálicas, tableros de partículas y/o de fibras) y condiciones de servicio de la estructura;

b) Evaluar la capacidad admisible de carga del elemento de unión seleccionado, utilizando las ecuaciones correspondientes indicadas en el capítulo 10 de Nch1198 Of91;

c) Determinar y evaluar los factores de modificación aplicables a la carga admisible para cada caso particular. Estos factores modifican la capacidad admisible de una unión en atención a las condiciones de uso a que estará expuesta y/o a características propias de cada elemento de unión;

d) Calcular la carga de diseño como la carga admisible multiplicada por los factores de modificación correspondientes:

e) Calcular el número de elementos de unión requerido como el cuociente entre la carga solicitante y la carga de diseño;

# f) Calcular los espaciamientos mínimos según las tablas indicadas en Nch1198 Of91;

g) Verificar la factibilidad de distribuir los elementos de unión requeridos en la superficie de contacto disponible, cumpliendo con los espaciamientos minimos;

h) Verificar la tension de las piezas componentes de la union, descontando de la seccion transversal bruta el área correspondiente a los elementos de unión;

### i) Seleccionar la mejor alternativa de las analizadas.

Esta metodologia básica es aplicable a todos los elementos de unión especificados en Nch1198 Of91 y es la que se ha seguido para estructurar el programa de diseño desarrollado en este trabajo. El programa se denomina UN1198.

## 3. DESCRIPCION DEL PROGRAMA UN1198

UN1198 es un programa que permite diseñar uniones de extracción directa (materializadas con clavos, tornillos, tirafondos, pernos, barras de acero y conectores circulares de anillo). Incluye rutinas de verificación de solicitaciones combinadas (solicitaciones simultáneas de extracción directa y lateral) y de verificacion de tensiones en las piezas. Es totalmente interactivo, perrnitiendole al usuario observar rápidamente el efecto producido en el diseño por la modificación de alguna variable. Para lograr esta caracteristica el programa se desarrollo en lenguaje BASIC.

#### 3.1 Estructura del programa.

En la figura N°2 se muestra un esquema simplificado de la estructura del programa UN1198. Se distinguen cuatro bloques principales. Cada bloque se organiza como se indica en la figura N°3 donde se señalan, basicamente, tres ambientes 0 seetores de funcionarniento diferentes Estos son: sectores de ingreso de información, sectores de cálculo y sectores de salida de información. Cada uno de ellos se compone de subrutinas independientes organizadas por medio de rutinas de control de flujo y de revisión de informacion.

Esta estructura de organización permite identificar fácilmente algún sector si se desea hacer modificaciones o adaptar rutinas a consideraciones especificas de otras normas

## 3.1.1 Sectores de ingreso de información.

Corresponden a pantallas especiales en las que se presentan cuadros que deben llenarse con la informacion requerida (ver Figura N°4).

La información se ingresa directamente por teclado y aquellos datos de uso frecuente y normalizado (dimensiones estandarizadas de elementos de uni6n, densidad de especies, etc.), pueden obtenerse en forma totalmente interactiva desde un menú auxiliar.

EI ingreso por teclado es muy simple ya que para este fin se ha implementado una rutina que permite manejar la pantalla como una planilla electronica.

Todos los datos ingresados van a un proceso de revision, tanto para chequear errores de digitacion (ingresar letras en lugar de numeros) como para chequear que los valores cumplan con los rangos permitidos por la norma (humedades máximas, espesores minimos y máximos, anchos mínimos, temperaturas de trabajo, etc.). Si se desea continuar la ejecución del programa hacia otro sector, se revisa que el cuadro de información requerida esté completo y, si no es así, se indica cual es la información que falta por ingresar. Este sistema tiene la ventaja de disminuir las fuentes de error.

La información que es necesario ingresar se puede agrupar en distintos tipos:

a) Características geométricas de la unión: corresponde a información respecto a dimensiones (ancho y espesor) de las piezas que confonnan la union, direccion que dichas piezas fonnan respecto aI plano horizontaJ de referencia, numero de piezas en cada direccion, tipos de piezas (madera aserrada, tableros de fibra *y/o* particulas, planchas metilicas);

magnitud las cargas aplicadas y dirección de la carga respecto a las b) Caracteristicas de la carga: fibras de la madera;

c) Condiciones de servicio de la unión: humedad de construcción y de servicio, temperatura de servicio. duracion de la carga y tratamientos quimicos de la madera;

d) Características del elemento de unión seleccionado: diámetro, longitud, perforaciones guía, uso de golillas y sus dimensiones, etc.

### 3.1.2. Sectores de cálculo.

Corresponden a aquellas subrutinas que realizan las operaciones necesarias para determinar si es posible o no resolver una union con la informacion ingresada. Dentro de estas rutinas se encuentran:

a) rutinas de selección de los medios de unión disponibles para resolver la unión especificada. Esta selección se basa en distintas consideraciones. Por ejemplo: espesores mínimos y máximos exigidos, anchos minimos, espesor total de la union, posicion de la carga respecto a Ia fibra, sirnetria axial de aI union, penetraciones minimas y posibilidades de combinar elementos de distinta especie maderera;

b) rutinas de caJculo de los faetores de modificacion que deben aplicarse alas cargas admisibles en funcion de las condiciones de servicio y del medio de unibn seleccionado;

c) rutinas de cálculo de las cargas admisibles y de diseño del elemento de unión seleccionado. Además, estas rutinas calculan la cantidad de elementos necesarios para resistir la solicitacion, los espaciamientos mínimos y, en uniones de dos direcciones, la factibilidad de distribuir los elementos de unión requeridos en la zona de contacto entre las piezas. Para uniones de más direcciones, el diseñador debe verificar por su cuenta la posibilidad de colocarlos;

d) rutinas de verificacion de tensiones en las piezas considerando los debilitarnientos de la secci6n produeto de la presencia de elementos de union;

e) rutinas de verificacion de SQIicitaciones combinadas. Verifican la interaccion en uniones sometidas simultáneamente a extracción directa y lateral, como es el caso, por ejemplo, de los clavos lanceros.

#### 3.1.3. Sectores de salida de información

Los resultados se presentan directamente en pantallas preparadas para ello. Algunas de estas rutinas son independientes y se Haman desde distintos seetores del programa. Otras, forman parte de las rutinas de catculo. Abarcan los siguientes resultados:

a) disponibilidad: indican los elementos de unión disponibles para la unión especificada. Estos se entregan en forma de un menú para elegir el que se desea usar. Si no hay ninguno disponible, se indican las posibles razones de e110;

b) factores de modificación: se entregan los valores que toman los distintos factores de modificación que afectan la union en particular, indicandolos en la misma pantal1a en la que se ingresa la informacion necesaria para caIcularlos;

c) pantalla de salida de la rutina de verificación en extracción directa : Si la verificación resulta correcta, en la pantalla se entrega: carga solicitante, capacidad admisible, capacidad de diseño, dimensiones del elemento de union escogido, cantidad de conectores requeridos. cantidad maxima de hileras y conidas disponibles en la zona de contacto o longitud necesaria si la unión es un empalme. Además, se activan las rutinas de dibujo, que permiten visualizar un esquema de la unión con la distribución máxima de conectores en la zona de contaeto. y un cuadro con los espaciamientos minimos y los especificados para dicha distribución máxima.

El diseñador podrá repartir los conectores requeridos dentro de la malla máxima, en la forma que estime conveniente, pues se asegura que cumple con todos los espaciamientos mínimos.

Si no existe espacio suficiente para distribuir los elementos de unión necesarios, aparece en pantalla un mensaje de advertencia indicando la maxima cantidad de medios de union que es posible colocar y el numero requerido de eUos. asi como aIgunas aIternativas de solucion (cambiar dimensiones. cambiar elemento de union 0 incrementar las dimensiones de las piezas para permitir la colocacion de una hilera *ylo* corrida adicionales);

d) pantalla de salida de la rutina de verificación en extracción lateral. Si no existe espacio suficiente para disponer los elementos de unión requeridos, aparece un mensaje similar al caso de extracción directa. Si la verificación resulta correcta. la pantalla de resultados varia según sea el medio de unión seleccionado. Para clavos y tornillos, cuya capacidad no depende de la dirección de la carga, se entrega la carga solicitante, la capacidad admisible y de diseño, la cantidad requerida de clavos o tornillos, la cantidad maxima de hileras y corridas disponibles y las caraeteristicas del elemento de union escogido. Para tirafondos, pernos y barras de acero, se entrega 10 indicado anteriormente con la diferencia que la carga solicitante y la carga de diseño se señalan para cada una de las direcciones. Para conectores circulares de anillo, se entrega la carga solicitante en cada direccion y la cantidad de conectores requeridos en cada plano de cizalle.

En eI caso de uniones de dos direcciones, se activan las rutinas de dibujo, (ver tigura N"5). en uniones de más de dos direcciones se dispone de una pantalla adicional para entregar los espaciamientos mínimos;

e) pantalla de salida de la rutina de verificación para clavos lanceros. Entrega en pantalla las razones P<sub>tr</sub>/P<sub>dis</sub> para extracción directa y lateral, así como la interacción. Si la verificación no es correcta, se avisa que se debe cambiar las dimensiones del clavo escogido;

### f) pantalla de salida de la rutina de verificación de solicitaciones combinadas:

g) verification de tensiones: rutina que incluye, dentro de la misma pantalla de ingreso de datos para la verificación de tensiones, los valores de área neta calculada y la razón  $\sigma_{tr}/\sigma_{dir}$ .

### 3.1.4. Subrutinas de control y auxiliares.

Las rutinas de control son aquellas que permiten desplazarse por los distintos sectores del programa por medio de menús que aparecen en la parte superior de la pantalla y que se manejan con un cursor.

Las rutinas auxiliares son aquellas desarrolladas principalmente para realizar operaciones secundarias o controlar procesos de tipo computaeional. Algunos de estos procesos son:

a) dimensionar los vectores y matrices necesarios para almacenar información e inicializar aquellas variables correspondientes a datos especificos. Por ejemplo: mensajes de ayuda y de advertencia., dimensiones de conectores. densidad de especies, etc.;

b) desplegar menús en pantalla y generar el movimiento del cursor para seleccionar opciones en dichos menús;

c) llenar cuadros de ingreso de información, ya sea por teclado o por menús auxiliares, y revisar la informacion;

d) desplegar información de ayuda general disponible al presionar la tecla de función correspondiente, y

e) procesos gráficos de dibujo en pantalla que corresponden a rutinas de cálculo de coordenadas para

dibuiar la unión especificada en el espacio disponible en pantalla y rutinas de dibujo de la unión.

## 4. ALCANCES Y LIMITACIONES DEL PROGRAMA UN1198.

Los alcances del programa quedan de manifiesto en su descripcion. enfatizando la caraeteristica de interaetividad que pennite modificat variables 0 datos de entrada y visualizar nipidamente sus efeetos en la solucion final.

Es un programa de diseño de ayuda para el proyectista, que permite abordar, en forma rápida y eficiente, el problema del diseño de uniones en madera, con elementos mecánicos de unión.

El uso del programa está limitado a uniones de un máximo de 16 piezas componentes y 6 direcciones distintas. Sólo dispone de solución gráfica para uniones de dos direcciones. No dispone de salidas de informacion a traves de impresora. Para utilizarlo se necesita un computador personal compatible con IBM, de 640 KRAM, con monitor monocromático y equipado con tarjeta gráfica Hércules de alta resolucion.

# **5. REFERENCIAS.**

(I) lnstituto Nacional de Normalizacion. "Nch 1198001. Madera.Construcciones en madera. Calculo" Santiago Chile. Marzo 1991.

(2) Perez. Vicente y otms: "Uniones en madera estructural. Clavos y Tirafondos". lnstituto Forestal (CORFO), division industrias. lnfonne Teenico N0120 Santiago, Chile. Diciembre, 1989.

(3) Perez, Vicente y otros: "Manual de Calculo de Construcciones en Madera" Instituto Forestal (CORFO), división industrias. Manual Nº13. Segunda edición. Santiago, Chile. Abril 1990.

(4) DIN 1052-69 "Norma A1emana para el Calculo y Ejecucion de Estructuras de Madera".

(5) NSD 1982 "National Design Specification for Stress Grade Lumber and ltsFastenings".Washington DC U.S.A.

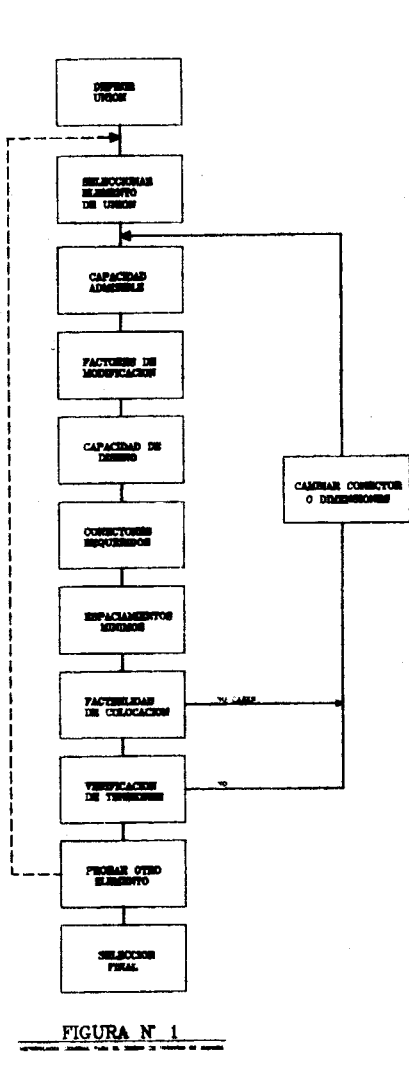

 $\bar{\alpha}$ 

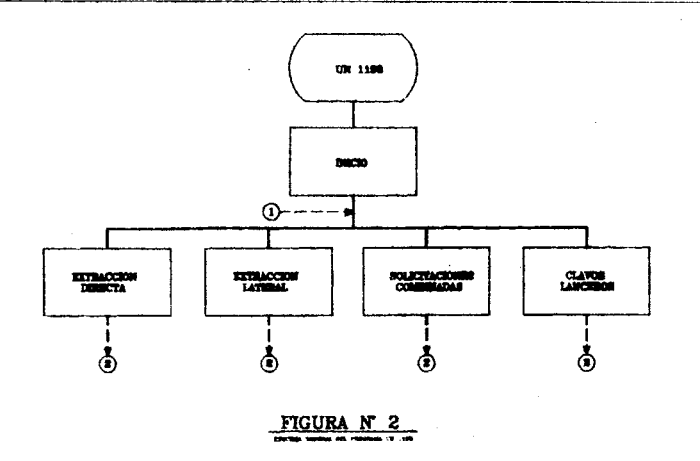

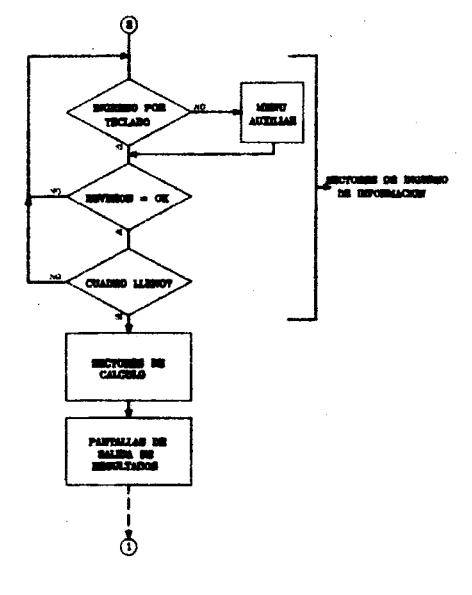

 $\ddot{\phantom{0}}$ 

FIGURA N Э

165

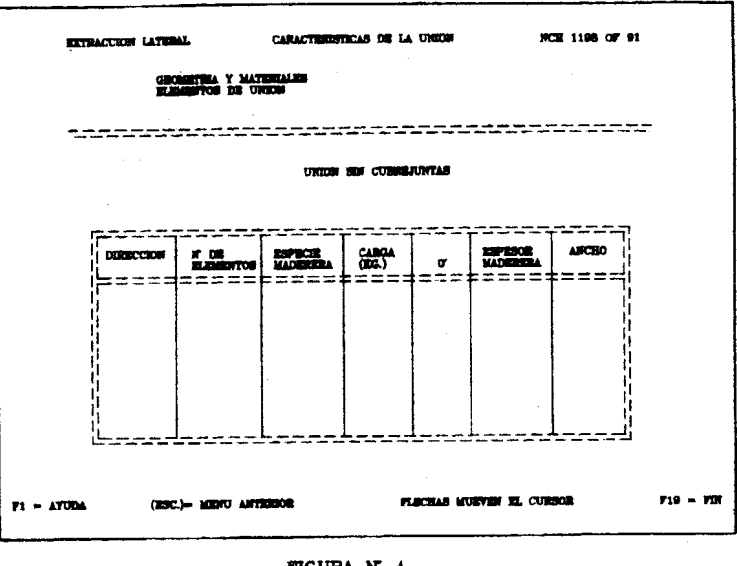

FIGURA N 4

 $\mathcal{L}$ 

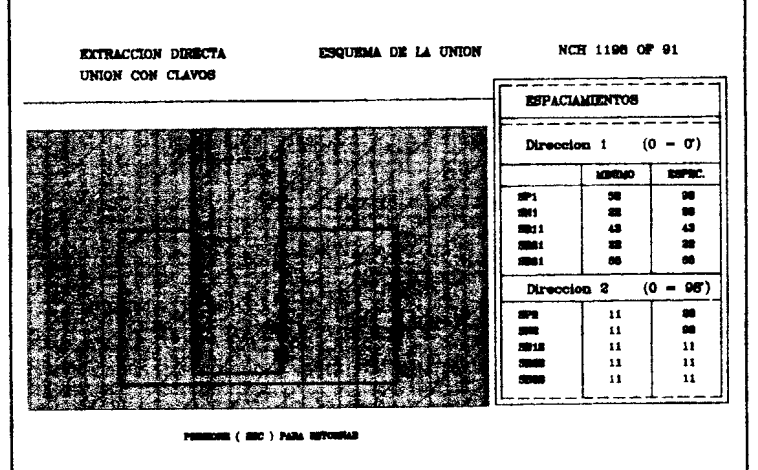

FIGURA N 5